# **ΕΙΣΑΓΩΓΗ**

Σας ευχαριστούμε που επιλέξατε την μητρική πλακέτα Micro-ATX 945GCM5 σειρά V2 (MS-7267 v4.x). Το μητρική 945GCM5 σειρά V2 βασίζεται στα chipset Intel® 945GC & Intel® ICH7 για βέλτιστη αποδοτικότητα του συστήματος. Η μητρική 945GCM5 σειρά V2 αποτελεί μια υψηλής απόδοσης, επαγγελματική λύση πλατφόρμας γραφείου, καθώς μπορεί να πάρει τον προηγμένο επεξεργαστή Intel® Core2 Duo / Pentium D / Pentium 4 / Celeron D.

# **Διάταξη**

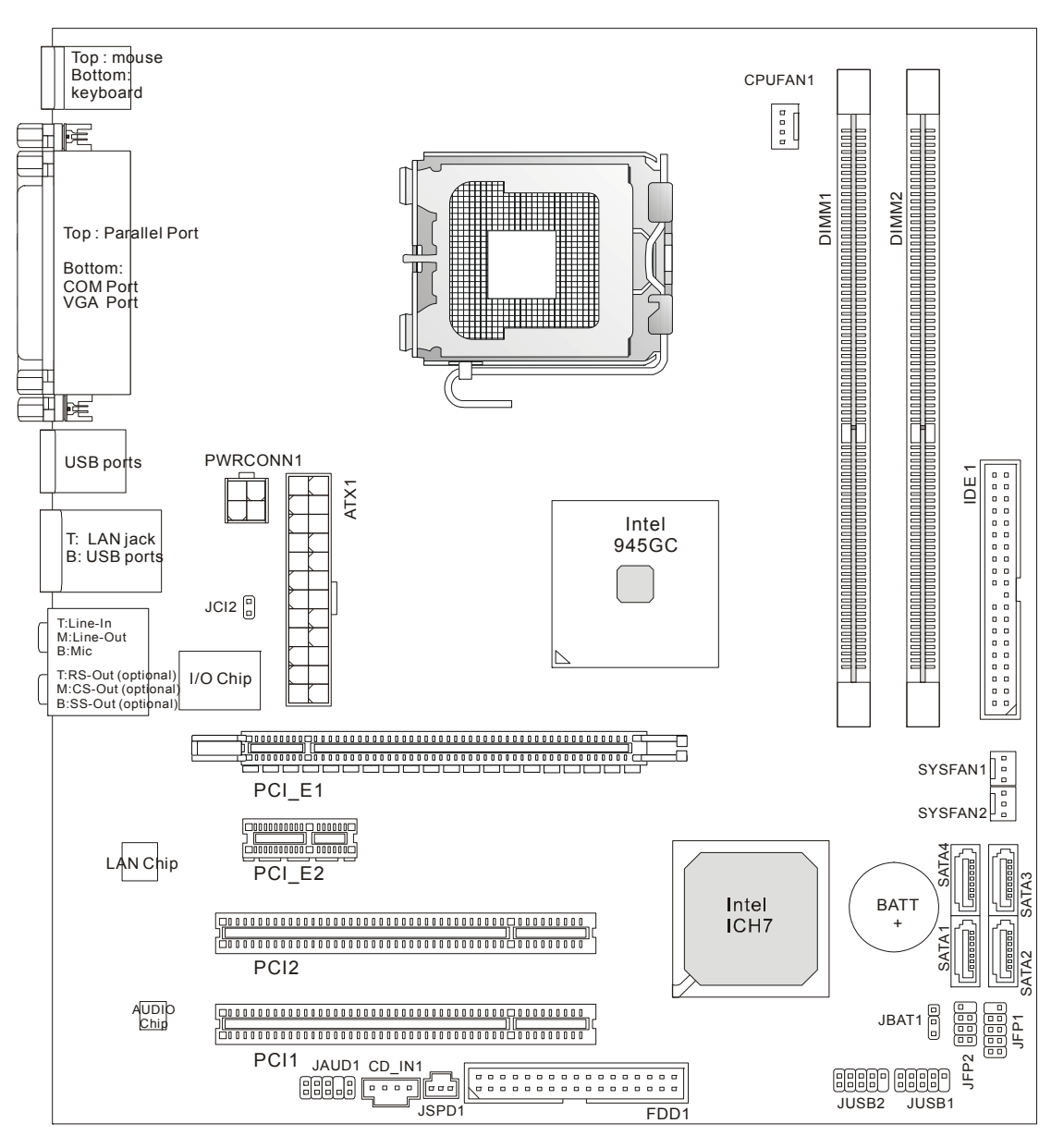

# **ΤΕΧΝΙΚΑ ΧΑΡΑΚΤΗΡΙΣΤΙΚΑ**

### **Υποστήριξη επεξεργαστών**

 $\bullet$  Υποστηρίζει επεξεργαστές Intel® Core2 Duo / Pentium D / Pentium 4 / Celeron D LGA 775 (Για τις τελευταίες πληροφορίες σχετικά με την CPU, επισκεφτείτε την ιστοσελίδα http://global.msi.com.tw/index.php?func=cpuform)

## **Υποστηριζόμενα FSB**

 $\bullet$  800 / 533 MHz

### **Chipset**

- North Bridge: Intel<sup>®</sup> 945GC chipset
- South Bridge: Intel<sup>®</sup> ICH7 chipset

# **Υποστήριξη μνήμης**

- z DDR2 400 / 533 / 667 SDRAM (ανώτατο 2GB)
- $\bullet$  2 DIMM DDR2 (240pin / 1,8V)

(Για περισσότερες πληροφορίες σχετικά με τα συμβατά εξαρτήματα, επισκεφτείτε την ιστοσελίδα http://global.msi.com.tw/index.php?func=testreport)

# **LAN**

- Υποστηρίζει γρήγορο Ethernet 10/100 Mb/s μέσω του Realtek RTL 8101E
- $\bullet$  Η υποστηρίζει γρήγορο Ethernet 10/100/1000 Mb/s μέσω του Realtek RTL 8111B

# **Ήχος**

- z Το ενσωματωμένο τσιπ Realtek ALC883, υποστηρίζει έξοδο ήχου HD 5.1 καναλιών
- z Ή το ενσωματωμένο τσιπ Realtek ALC888, υποστηρίζει έξοδο ήχου HD 7.1 καναλιών
- Συμβατότητα με Vista Premium

# **IDE**

- $\bullet$  1 θύρα IDE
- Υποστηρίζει λειτουργία Ultra DMA 66/100
- z Υποστηρίζει κατάσταση λειτουργίας PIO, Bus Master

# **SATA**

- $\bullet$  4 θύρες SATA μέσω του ICH7 chipset
- **Υποστηρίζει 4 συσκευές SATA**
- Υποστηρίζει μεταφορές αποθήκευσης και δεδομένων μέχρι 300 MB/s

# **Δισκέτα**

- **1 θύρα δισκέτας**
- z Υποστηρίζει 1 FDD με 360KB, 720KB, 1,2MB, 1,44MB και 2,88MB

# **Υποδοχές**

#### z **Πίσω πλευρά**

- 1 παράλληλη θύρα που υποστηρίζει λειτουργία SPP/EPP/ECP
- 1 θύρα ποντικιού PS/2
- 1 θύρα πληκτρολογίου PS/2
- 1 θύρα COM
- 1 θύρα VGA
- 4 θύρες USB 2.0
- 1 υποδοχή LAN
- 3 ευέλικτες υποδοχές ήχου (για το τσιπ ήχου ALC883) ή 6 υποδοχές ήχου (για το τσιπ ήχου ALC888)

#### z **Συνδετήρες/υποδοχές επάνω στη μητρική**

- 2 συνδετήρες USB 2.0
- 1 υποδοχή CD-In
- 1 συνδετήρας ήχου για την μπροστινή πλευρά
- 1 συνδετήρας εξόδου SPDIF
- 1 συνδετήρας διακόπτη παραβίασης του κουτιού

## **Υποδοχές καρτών**

- $\bullet$  1 υποδοχή καρτών PCI Express x16
- 1 υποδοχή καρτών PCI Express x1
- z 2 υποδοχές καρτών PCI (υποστήριξη διεπαφής διαύλου PCI 3,3V/5V)

### **Διαστάσεις σχήματος**

 $\bullet$  Micro-ATX (24,5 cm  $\overline{X}$  22,5 cm)

### **Στήριξη**

z 6 οπές στήριξης

# **ΠΙΣΩ ΠΛΕΥΡΑ**

Η πίσω πλευρά παρέχει τις ακόλουθες υποδοχές:

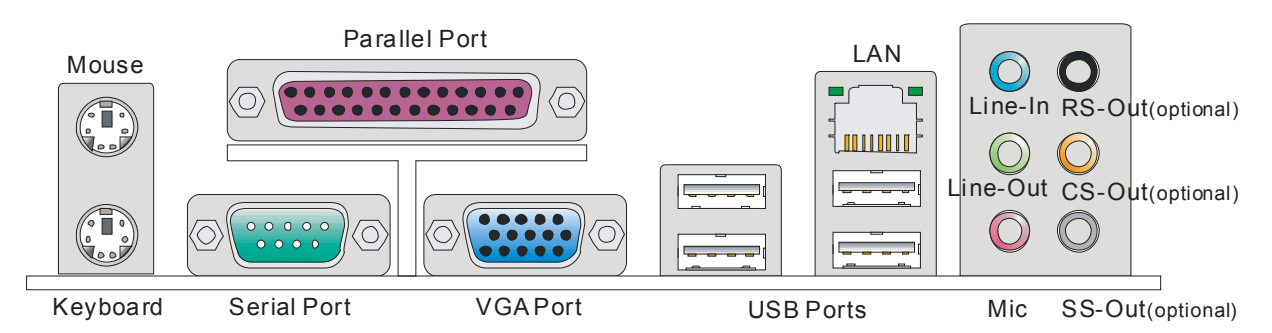

# **ΕΓΚΑΤΑΣΤΑΣΗ ΥΛΙΚΟΥ**

Αυτό το κεφάλαιο σας βοηθά να εγκαταστήσετε τη CPU, τις μονάδες μνήμης και τις κάρτες επέκτασης, καθώς επίσης και να θέσετε τους βραχυκυκλωτήρες στη μητρική πλακέτα. Παρέχει επίσης οδηγίες για τη σύνδεση των περιφερειακών συσκευών, όπως το ποντίκι, το πληκτρολόγιο, κ.λπ. Κατά την εγκατάσταση, επιδείξτε προσοχή όταν κρατάτε τα εξαρτήματα και ακολουθήστε τις διαδικασίες εγκατάστασης.

# **Διαδικασίες εγκατάστασης CPU & ψύκτρας για τον επεξεργαστή LGA775**

Όταν εγκαθιστάτε τη CPU, βεβαιωθείτε ότι η CPU διαθέτει μια ψύκτρα τοποθετημένη στο επάνω μέρος για την αποφυγή υπερθέρμανσης. Ενδιάμεσα, μην ξεχάσετε να τοποθετήσετε λίγη θερμική πάστα επάνω στη CPU πριν εγκαταστήσετε τον απαγωγέα θερμότητας/ανεμιστήρα ψήκτρας για καλύτερη διάχυση της θερμότητας. Ακολουθήστε τα παρακάτω βήματα για να εγκαταστήσετε σωστά τη CPU & τη ψύκτρα. Μια λανθασμένη εγκατάσταση θα προκαλέσει ζημιά στη CPU & τη μητρική πλακέτα.

#### **Εισαγωγή CPU LGA 775**

Η πλευρά ακροδεκτών της CPU LGA 775. Η επιφάνεια της CPU LGA 775.

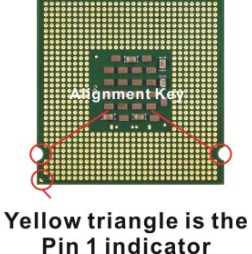

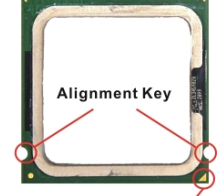

Yellow triangle is the Pin 1 indicator

- 1. Η υποδοχή της CPU έχει επάνω της ένα πλαστικό κάλυμμα για την προστασία της επαφής από ζημιά. Προτού να εγκαταστήσετε τη CPU, καλύπτε την πάντα για να προστατεύσετε τον ακροδέκτη υποδοχής.
- 2. Αφαιρέστε το κάλυμμα από την πλευρά άρθρωσης του μοχλού.
- 3. Οι ακροδέκτες της υποδοχής αποκαλύπτονται.
- 4. Ανοίξτε το μοχλό φόρτωσης.

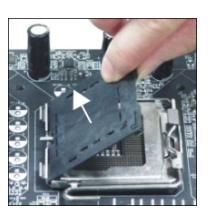

- 5. Σηκώστε προς τα επάνω το μοχλό φόρτωσης και ανοίξτε το έλασμα φόρτωσης.
- 6. Αφού βεβαιωθείτε για την κατεύθυνση της CPU για σωστό ταίριασμα, τοποθετήστε τη CPU μέσα στο περιβάλλον πλαίσιο της υποδοχής. Βεβαιωθείτε όχι έχετε πιάσει το άκρο της βάσης της CPU. Προσέξτε να ταιριάζουν τα στοιχεία ευθυγράμμισης.
- 7. Επιθεωρήστε οπτικά εάν η CPU έχει καθίσει καλά στην υποδοχή. Εάν όχι, αφαιρέστε τη CPU με μια καθαρά κάθετη κίνηση και επανατοποθετήστε την.
- 8. Καλύψτε το έλασμα φόρτωσης επάνω στη διάταξη.
- 9. Πιέστε προς τα κάτω το μοχλό φόρτωσης, ελαφρά επάνω στο έλασμα φόρτωσης και ασφαλίστε έπειτα το μοχλό με το γάντζο κάτω από τη λαβή συγκράτησης.
- 10. Ευθυγραμμίστε τις οπές στη μητρική πλακέτα με την ψύκτρα. Σπρώξτε προς τα κάτω την ψύκτρα μέχρι τα τέσσερα κλιπ της να σφηνωθούν στις οπές της μητρικής πλακέτας.
- 11. Πιέστε προς τα κάτω τους τέσσερις γάντζους για να στερεώσετε την ψύκτρα. Κατόπιν περιστρέψτε το διακόπτη ασφάλισης (ανατρέξτε στη σωστή κατεύθυνση που αναγράφεται πάνω του) για να ασφαλίσετε τους γάντζους.
- 12. Αναποδογυρίστε τη μητρική για να επιβεβαιώσετε ότι τα άκρα των κλιπ έχουν τοποθετηθεί σωστά.

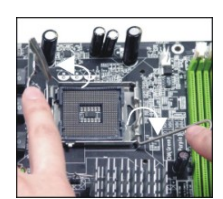

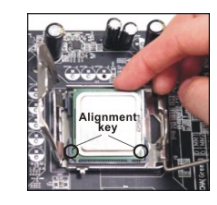

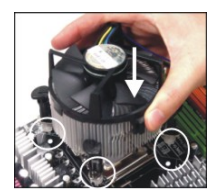

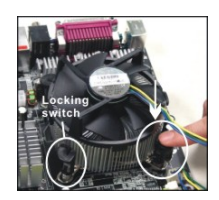

#### **Σημαντικό:**

Δείτε την κατάσταση της CPU στο BIOS.

Όταν η CPU δεν έχει εγκατασταθεί, προστατεύετε πάντα τον ακροδέκτη υποδοχής της CPU με το πλαστικό κάλυμμα τοποθετημένο για να αποφύγετε την πρόκληση ζημιάς. Οι φωτογραφίες της μητρικής πλακέτας που εμφανίζονται σε αυτή την ενότητα προορίζονται μόνο για την επίδειξη εγκατάστασης της CPU/ψύκτρας. Η εμφάνιση της μητρικής σας

πλακέτας μπορεί να ποικίλει ανάλογα με το μοντέλο που αγοράσατε.

Σύμφωνα με τις προδιαγραφές του Intel chipset North Bridge 945GC, η μητρική αυτή υποστηρίζει από προεπιλογή CPU με ανώτατο FSB 800MHz. Ωστόσο, μπορείτε να κάνετε τη μητρική σας να λειτουργεί με FSB 1066MHz (CPU Core 2 Duo) μέσω overclocking και ρυθμίζοντας τη συχνότητα FSB της CPU στο BIOS: Μπείτε στο μενού ρυθμίσεων του BIOS και μεταβείτε στο [Frequency/ Voltage Control (Έλεγχος συχνότητας/τάσης)] > [Adjust CPU FSB Frequency (Ρύθμιση της συχνότητας FSB της CPU)]. Εδώ μπορείτε να ρυθμίσετε την τιμή στο [266] για την CPU Core 2 Duo. **Ας σημειωθεί ότι αυτό αποτελεί υπέρβαση των προδιαγραφών και αυτή η συμπεριφορά overclocking δεν συνιστάται και δεν εγγυάται.**

#### **Εγκατάσταση των μονάδων μνήμης**

- 1. Η μονάδα μνήμης έχει μόνο μια εγκοπή στο κέντρο και θα ταιριάζει μόνο με το σωστό προσανατολισμό.
- 2. Τοποθετήστε τη μονάδα μνήμης κάθετα στην υποδοχή DIMM. Κατόπιν σπρώξτε την μέσα μέχρι η χρυσή επαφή στη μονάδα μνήμης να έχει τοποθετηθεί βαθιά στην υποδοχή DIMM. Όταν η μονάδα μνήμης έχει τοποθετηθεί σωστά στην υποδοχή DIMM μόλις μετά βίας που μπορείτε να δείτε τη χρυσή επαφή.
- 3. Το πλαστικό κλιπ σε κάθε πλευρά της υποδοχής DIMM θα κλείσει αυτόματα.

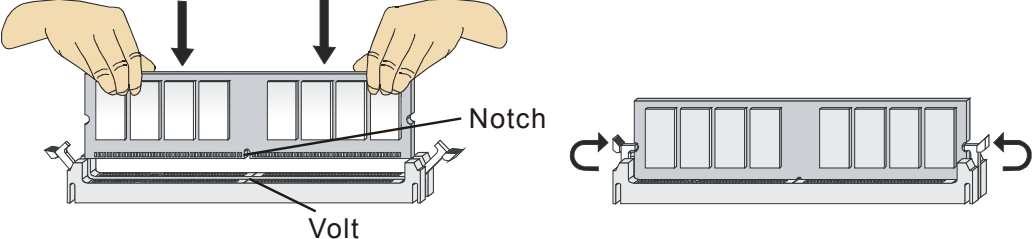

#### **Σημαντικό:**

Οι μονάδες μνήμης DDR2 δεν είναι εναλλάξιμες των DDR και το πρότυπο DDR2 δεν είναι προς τα πίσω συμβατό. Στις υποδοχές DIMM DDR2 θα πρέπει να εγκαθιστάτε πάντα μονάδες μνήμης DDR2.

Για την επιτυχή εκκίνηση του συστήματος, τοποθετείτε πάντα τις μονάδες μνήμης πρώτα στο DIMM1.

## **Υποδοχή τροφοδοσίας ATX 24 ακροδεκτών: ATX1**

Αυτή η υποδοχή σας επιτρέπει να συνδέσετε ένα τροφοδοτικό ATX με 24 ακροδέκτες. Για να συνδέσετε το τροφοδοτικό ATX με 24 ακροδέκτες, βεβαιωθείτε ότι το βύσμα του τροφοδοτικού έχει τοποθετηθεί με τον κατάλληλο προσανατολισμό και ότι οι ακροδέκτες ευθυγραμμίζονται. Κατόπιν σπρώξτε προς τα κάτω το τροφοδοτικό καλά μέσα στην υποδοχή.

Αν θέλετε μπορείτε να χρησιμοποιήσετε το τροφοδοτικό ATX 20 ακροδεκτών. Εάν θέλετε να χρησιμοποιήσετε το τροφοδοτικό ATX 20 ακροδεκτών, συνδέστε το τροφοδοτικό σας σύμφωνα με τον ακροδέκτη 1 & τον ακροδέκτη 13 (ανατρέξτε στην εικόνα στη δεξιά πλευρά).

## **Υποδοχή τροφοδοσίας ATX 12V: PWRCONN1**

Αυτή η υποδοχή τροφοδοσίας 12V χρησιμοποιείται για να παρέχει τροφοδοσία στη CPU.

#### **Σημαντικό:**

Βεβαιωθείτε ότι όλες οι υποδοχές συνδέονται με τα κατάλληλα τροφοδοτικά ATX για να εξασφαλίσετε τη σταθερή λειτουργία της μητρικής πλακέτας.

Για τη σταθερότητα του συστήματος συνιστάται ιδιαίτερα το τροφοδοτικό των 350 Watt (και άνω).

# **Υποδοχή μονάδας δισκέτας: FDD1**

Αυτή η υποδοχή υποστηρίζει μονάδες δισκέτας 360KB, 720KB, 1,2MB, 1,44MB ή 2,88MB.

### **Συνδετήρας IDE: IDE1**

Αυτή η υποδοχή υποστηρίζει μονάδες σκληρού δίσκου IDE, μονάδες οπτικών δίσκων και άλλες συσκευές IDE.

#### **Σημαντικό:**

Εάν εγκαθιστάτε δύο συσκευές IDE στο ίδιο καλώδιο, πρέπει να θέσετε τις μονάδες σε λειτουργία cable select ή ξεχωριστά σε λειτουργία master/slave τοποθετώντας τους βραχυκυκλωτήρες. Για τις οδηγίες ρύθμισης των βραχυκυκλωτηρών ανατρέξτε στην τεκμηρίωση της συσκευής IDE που παρέχεται από τους προμηθευτές.

### **Υποδοχή Serial ATA: SATA1/2/3/4**

Αυτή η υποδοχή είναι μια θύρα διεπαφής Serial ATA υψηλής ταχύτητας. Σε κάθε υποδοχή μπορεί να συνδεθεί μια συσκευή Serial ATA.

#### **Σημαντικό:**

Μην διπλώνετε το καλώδιο Serial ATA σε γωνία 90 μοιρών. Σε αντίθετη περίπτωση, μπορεί να σημειωθεί απώλεια δεδομένων κατά τη διάρκεια της μετάδοσης.

#### GND GND GND PS-ON# GND +3.3V  $-12V$ +3.3V +3.3V +3.3V  $+5V$  $+5V$ +5V  $+5V$  $+5V$  $Res$   $\parallel$   $\parallel$  PWR OK GND GND GND GND 5VSB  $+12V$ +12V

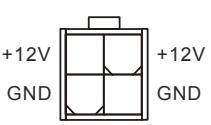

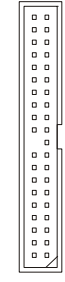

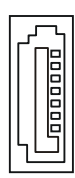

## **Υποδοχές τροφοδοσίας ανεμιστήρων: CPUFAN1, SYSFAN1 & SYSFAN2**

Οι υποδοχές τροφοδοσίας ανεμιστήρων υποστηρίζουν ανεμιστήρα συστήματος με +12V. Κατά τη σύνδεση του καλωδίου στις υποδοχές, να έχετε πάντα υπόψη ότι το κόκκινο καλώδιο είναι το θετικό και θα πρέπει να συνδεθεί στο +12V και το μαύρο καλώδιο είναι η γείωση και θα πρέπει να συνδεθεί στο GND. Εάν η μητρική πλακέτα διαθέτει ένα ενσωματωμένο chipset παρακολούθησης υλικού συστήματος, πρέπει να χρησιμοποιήσετε έναν ειδικά σχεδιασμένο ανεμιστήρα με αισθητήρα ταχύτητας για να εκμεταλλευτείτε τον έλεγχο ανεμιστήρα της CPU.

# **Μπροστινή υποδοχή USB: JUSB1/ JUSB2**

Αυτή η υποδοχή, που είναι συμβατή με τον οδηγό Intel® I/O Connectivity Design Guide, είναι ιδανική για τη σύνδεση περιφερειακών μονάδων USB διεπαφής μεγάλης ταχύτητας, όπως οι USB HDD, οι ψηφιακές κάμερες, οι συσκευές αναπαραγωγής MP3, οι εκτυπωτές, τα μόντεμ και τα λοιπά.

# **Υποδοχή εξόδου S/PDIF: JSPD1**

Αυτή η υποδοχή χρησιμοποιείται για τη σύνδεση μιας S/PDIF (Sony & Philips Digital Interconnect Format) διεπαφής για την ψηφιακή μετάδοση ήχου. VCC GND SPDIF

# **Υποδοχή εισόδου CD: CD\_IN1**

Αυτή η υποδοχή παρέχεται για την είσοδο εξωτερικού ήχου. Γεννή της προσωπικής προσωπικής μεγαλύτερης με την προσωπική μεγαλύτερη που το μεγαλύτερο με το μεγαλύτε<br>Γεννή προσωπική προσωπική μεγαλύτερη της προσωπικής μεγαλύτερης της προσωπικής μεγαλύτερης που το μεγαλύτερο μ

### **Υποδοχή ήχου μπροστινής πλευράς: JAUD1**

Αυτή η υποδοχή σας επιτρέπει να συνδέσετε τον ήχο της μπροστινής πλευράς και είναι συμβατή με τον οδηγό Intel® I/O Connectivity Design Guide.

## **Υποδοχές μπροστινής πλευράς: JFP1, JFP2**

Αυτές οι υποδοχές είναι για την ηλεκτρική σύνδεση στους διακόπτες και τα LED της μπροστινής πλευράς. Το JFP1 είναι συμβατό με τον οδηγό Intel® Front Panel I/O Connectivity Design Guide.

# **Υποδοχή παραβίασης κουτιού: JCI2**

Αυτή η υποδοχή συνδέεται με το καλώδιο διακόπτη παραβίασης κουτιού. Εάν το πλαίσιο είναι ανοικτό, θα ενεργοποιηθεί ο μηχανισμός παραβίασης κουτιού. Το σύστημα θα καταγράψει αυτή την κατάσταση και θα εμφανίσει ένα μήνυμα προειδοποίησης στην οθόνη. Για να διαγράψετε την προειδοποίηση, πρέπει να εισέλθετε στο βοηθητικό πρόγραμμα του BIOS και να διαγράψετε την εγγραφή.

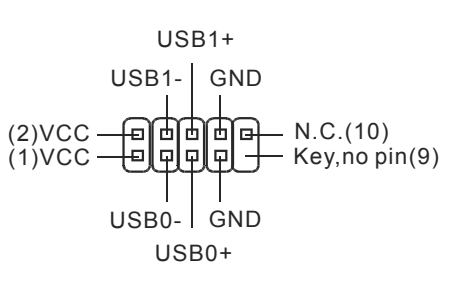

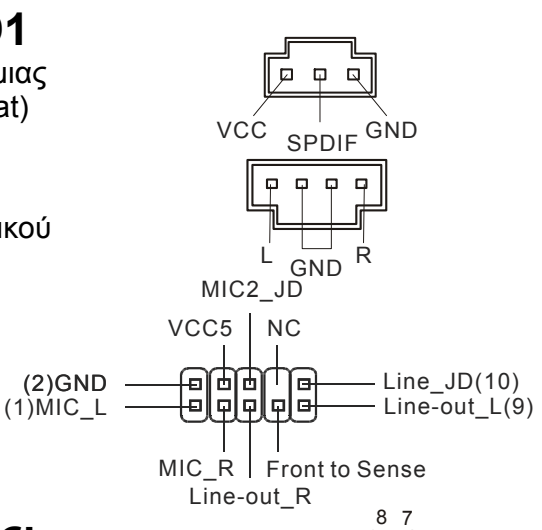

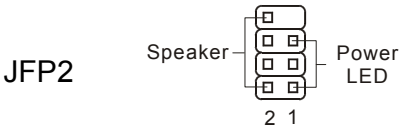

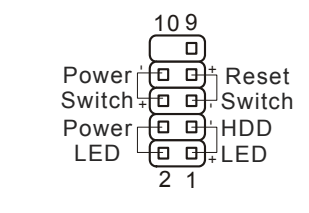

JFP1

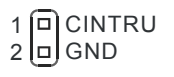

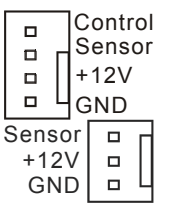

# **Βραχυκυκλωτήρας διαγραφής CMOS: JBAT1**

Υπάρχει μια ενσωματωμένη CMOS RAM που τροφοδοτείται από μια εξωτερική μπαταρία για τη διατήρηση των δεδομένων διαμόρφωσης του συστήματος. Με την CMOS RAM, το σύστημα μπορεί να εκκινήσει αυτόματα το λειτουργικό σύστημα κάθε φορά που ενεργοποιείται. Εάν θέλετε να διαγράψετε τη διαμόρφωση συστήματος, θέστε το βραχυκυκλωτήρα ώστε να διαγράψει τα δεδομένα.

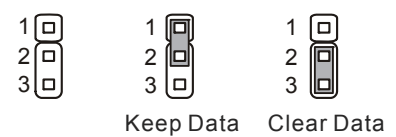

#### **Σημαντικό:**

Μπορείτε να διαγράψετε το CMOS βραχυκυκλώνοντας τον ακροδέκτη 2-3 ενώ το σύστημα είναι κλειστό. Στη συνέχεια επιστρέψτε στη θέση των ακροδεκτών 1-2. Αποφύγετε τη διαγραφή του CMOS ενώ είναι ενεργοποιημένο το σύστημα, καθώς αυτό θα προκαλέσει ζημιά στη μητρική πλακέτα.

## **Υποδοχή PCI (Διασύνδεση Περιφερειακών Εξαρτημάτων) Express**

Η υποδοχή PCI Express υποστηρίζει την κάρτα επέκτασης διεπαφής PCI Express. Το PCI Express x 16 υποστηρίζει ταχύτητα μεταφοράς μέχρι 4,0 GB/s.

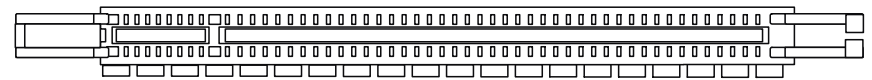

Το PCI Express x 1 υποστηρίζει ταχύτητα μεταφοράς μέχρι 250 MB/s.

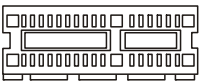

# **Υποδοχή PCI (Διασύνδεση Περιφερειακών Εξαρτημάτων)**

Η υποδοχή PCI υποστηρίζει κάρτες LAN, κάρτες SCSI, κάρτες USB, και άλλες πρόσθετες κάρτες που συμμορφώνονται με τις προδιαγραφές PCI.

#### **Σημαντικό:**

Κατά την προσθήκη ή την αφαίρεση των καρτών επέκτασης, βεβαιωθείτε ότι έχετε πρώτα αποσυνδέσει το τροφοδοτικό. Επίσης, διαβάστε την τεκμηρίωση της κάρτας επέκτασης για να ρυθμίσετε οποιεσδήποτε απαραίτητες ρυθμίσεις υλικού ή λογισμικού για την κάρτα επέκτασης, όπως οι βραχυκυκλωτήρες, οι διακόπτες ή η διαμόρφωση του BIOS.

# **Δρομολόγηση αίτησης διακοπής PCI**

Τα IRQ, αρκτικόλεξο του γραμμή αίτησης διακοπής, που προφέρεται I-R-Q, είναι γραμμές υλικού μέσα από τις οποίες οι συσκευές μπορούν να στείλουν σήματα διακοπής στον μικροεπεξεργαστή. Οι ακροδέκτες των PCI IRQ συνδέονται συνήθως με τους ακροδέκτες του διαύλου PCI ως εξής:

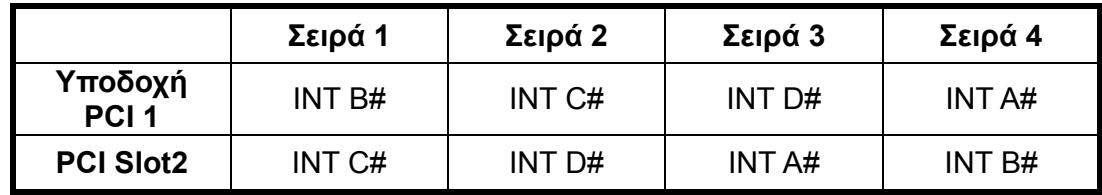

# **Ρυθμίσεις BIOS**

Ενεργοποιήστε τον υπολογιστή και το σύστημα θα αρχίσει τη διαδικασία POST (Power On Self Test). Όταν στην οθόνη εμφανιστεί το παρακάτω μήνυμα, πιέστε το πλήκτρο **<DEL>** για να εισέλθετε στις ρυθμίσεις.

#### **Press DEL to enter SETUP (Πιέστε το πλήκτρο <DEL> για να εισέλθετε στις ρυθμίσεις.)**

Εάν το μήνυμα εξαφανιστεί προτού αποκριθείτε και θέλετε ακόμα να εισέλθετε στις ρυθμίσεις, επανεκκινήστε το σύστημα ανοίγοντας και κλείνοντάς το ή πατώντας το κουμπί RESET. Μπορείτε επίσης να επανεκκινήσετε το σύστημα πατώντας ταυτόχρονα τα πλήκτρα **<Ctrl>, <Alt>**, και **<Delete>**.

### **Κεντρική σελίδα**

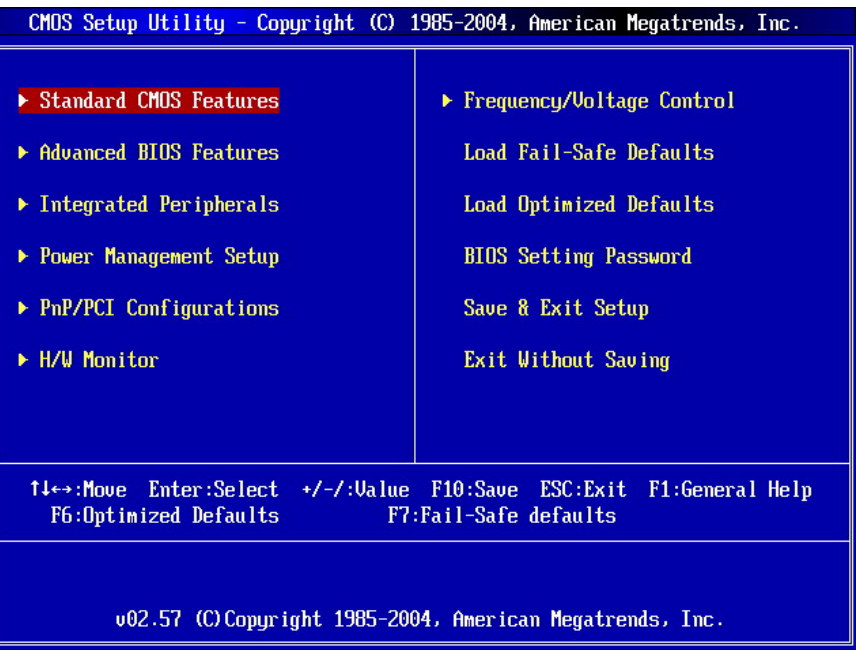

#### **Standard CMOS Features (Βασικά χαρακτηριστικά CMOS)**

Χρησιμοποιήστε το μενού αυτό για τις βασικές διαμορφώσεις συστήματος, όπως η ώρα, η ημερομηνία κ.λπ.

#### **Advanced BIOS Features (Προηγμένα χαρακτηριστικά BIOS)**

Χρησιμοποιήστε το μενού αυτό για να ρυθμίσετε τα στοιχεία πρόσθετων βελτιωμένων χαρακτηριστικών.

#### **Integrated Peripherals (Ενσωματωμένες περιφερειακές μονάδες)**

Χρησιμοποιήστε το μενού αυτό για να καθορίσετε τις ρυθμίσεις για τις ενσωματωμένες περιφερειακές μονάδες.

#### **Power Management Setup (Ρυθμίσεις διαχείρισης τροφοδοσίας)**

Χρησιμοποιήστε το μενού αυτό για να καθορίσετε τις ρυθμίσεις για τη διαχείριση τροφοδοσίας.

#### **PNP/PCI Configurations (Διαμορφώσεις PNP/PCI)**

Αυτή η καταχώρηση εμφανίζεται όταν το σύστημά σας υποστηρίζει PnP/PCI.

#### **H/W Monitor (Παρακολούθηση υλικού)**

Αυτή η καταχώρηση εμφανίζει την κατάσταση της CPU, του ανεμιστήρα, και προειδοποιήσεις για τη γενική κατάσταση τους συστήματος.

#### **Frequency/Voltage Control (Έλεγχος συχνότητας/τάσης)**

Χρησιμοποιήστε το μενού αυτό για να καθορίσετε τις ρυθμίσεις για τον έλεγχο συχνότητας/τάσης.

#### **Load Fail-Safe Defaults (Φόρτωση ασφαλών προεπιλογών)**

Χρησιμοποιήστε το μενού αυτό για να φορτώσετε τις προεπιλεγμένες τιμές του BIOS που είναι οι εργοστασιακές ρυθμίσεις για τις διαδικασίες συστήματος.

#### **Load Optimized Defaults (Φόρτωση βελτιστοποιημένων προεπιλογών)**

Χρησιμοποιήστε το μενού αυτό για να φορτώσετε στο BIOS τις προεπιλεγμένες εργοστασιακές ρυθμίσεις για τις σταθερές διαδικασίες απόδοσης συστήματος.

#### **BIOS Setting Password (Κωδικός πρόσβασης ρύθμισης BIOS)**

Χρησιμοποιήστε το μενού αυτό για να ορίσετε τον κωδικό πρόσβασης ρύθμισης του BIOS.

#### **Save & Exit Setup (Αποθήκευση & έξοδος από ρυθμίσεις)**

Αποθήκευση των αλλαγών στο CMOS και έξοδος από τις ρυθμίσεις.

#### **Exit Without Saving (Έξοδος χωρίς αποθήκευση)**

Αναίρεση όλων των αλλαγών και έξοδος από τις ρυθμίσεις.

# **Frequency/Voltage Control (Έλεγχος συχνότητας/τάσης)**

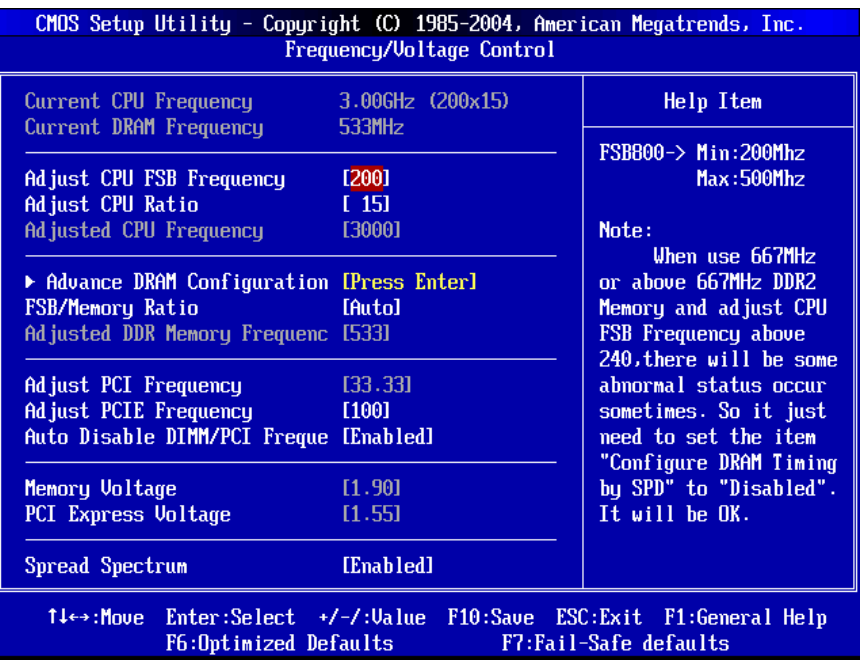

#### **Current CPU Frequency (Τρέχουσα συχνότητα της CPU)**

Εμφανίζει την τρέχουσα συχνότητα της CPU. Μόνο για ανάγνωση.

#### **Current DRAM Frequency (Τρέχουσα συχνότητα DRAM)**

Εμφανίζει την τρέχουσα συχνότητα της μνήμης. Μόνο για ανάγνωση.

#### **Adjust CPU FSB Frequency (Ρύθμιση της συχνότητας FSB της CPU)**

Αυτό το στοιχείο σας επιτρέπει να ρυθμίσετε χειροκίνητα τη συχνότητα FSB της CPU.

#### **Adjust CPU Ratio (Ρύθμιση της αναλογίας της CPU)**

Αυτό το στοιχείο σας επιτρέπει να ρυθμίσετε την αναλογία της CPU.

#### **Adjusted CPU Frequency (Ρυθμισμένη συχνότητα CPU)**

Εμφανίζει τη ρυθμισμένη συχνότητα της CPU (FSB x αναλογία). Μόνο για ανάγνωση.

#### **Advance DRAM Configuration > DRAM CAS# Latency (Προηγμένη διαμόρφωση DRAM > Λανθάνων χρόνος CAS# DRAM)**

Το πεδίο ελέγχει το λανθάνον χρόνο CAS, ο οποίος καθορίζει την καθυστέρηση συγχρονισμού προτού η DRAM εκτελέσει μια εντολή ανάγνωσης αφού την λάβει. Το [2T] αυξάνει την απόδοση συστήματος ενώ το [2.5T] παρέχει πιο σταθερότερη απόδοση συστήματος. Η επιλογή του [By SPD] ενεργοποιεί τον αυτόματο καθορισμό του λανθάνοντος χρόνου CAS# DRAM από το BIOS με βάση τις διαμορφώσεις EEPROM SPD (Serial Presence Detect) στη μονάδα DRAM.

#### **FSB/Memory Ratio (Αναλογία FSB/Μνήμης)**

Αυτή η ρύθμιση ελέγχει την αναλογία του ρολογιού FSB της CPU & συχνότητας μνήμης για να δώσει τη δυνατότητα στη CPU & τη μνήμη να λειτουργήσουν σε διαφορετικούς συνδυασμούς συχνότητας. Ας σημειωθεί ότι οι επιλογές ρύθμισης ποικίλλουν ανάλογα με την προκαθορισμένη συχνότητα FSB της CPU.

#### **Adjusted DDR Memory Frequency (Ρυθμισμένη συχνότητα μνήμης DDR)**

Εμφανίζει τη ρυθμισμένη συχνότητα της μνήμης DDR. Μόνο για ανάγνωση.

#### **Adjust PCI Frequency (Ρύθμιση της συχνότητας PCI)**

Αυτό το στοιχείο σας επιτρέπει να επιλέξετε τη συχνότητα του ρολογιού PCI (σε MHz) και να κάνετε overclock ρυθμίζοντας το ρόλοι PCI σε υψηλότερη συχνότητα.

#### **Adjust PCIE Frequency (Ρύθμιση της συχνότητας PCIE)**

Αυτό το στοιχείο σας επιτρέπει να επιλέξετε τη συχνότητα του ρολογιού PCI Express (σε MHz) και να κάνετε overclock ρυθμίζοντας το ρόλοι PCI Express σε υψηλότερη συχνότητα.

#### **Auto Disable DIMM/PCI Frequency (Αυτόματη απενεργοποίηση συχνότητας DIMM/PCI)**

Όταν τίθεται στο [Enabled (Ενεργοποιώ)], το σύστημα θα αφαιρέσει (απενεργοποιήσει) τα ρολόγια από τις κενές υποδοχές DIMM και PCI για να ελαχιστοποιήσει τις ηλεκτρομαγνητικές παρεμβολές (EMI).

#### **Memory/PCI Express Voltage (Τάση μνήμης/PCI Express)**

Αυτά τα στοιχεία σας επιτρέπουν να ρυθμίσετε την τάση μνήμης/PCI Express. Η ρύθμιση της τάσης μπορεί να αυξήσει την ταχύτητα. Οποιεσδήποτε αλλαγές πραγματοποιούνται σε αυτή τη ρύθμιση μπορεί να προκαλέσουν προβλήματα σταθερότητας, συνεπώς η αλλαγή της τάσης ΔΕΝ συνιστάται για μακροπρόθεσμη χρήση.

#### **Spread Spectrum (Άπλωμα φάσματος)**

Όταν η γεννήτρια του ρολογιού της μητρικής κάρτας πάλλεται, οι ακραίες τιμές (αιχμές) των παλμών δημιουργούν EMI (ηλεκτρομαγνητικές παρεμβολές). Η λειτουργία απλώματος του φάσματος μειώνει το EMI που παράγεται διαμορφώνοντας τους παλμούς έτσι ώστε οι αιχμές των παλμών να μειώνονται σε ηπιότερες καμπύλες. Εάν δεν έχετε κάποιο πρόβλημα EMI, αφήστε τη ρύθμιση στο Disabled (Απενεργοποιώ) για τη βέλτιστη σταθερότητα και απόδοση του συστήματος. Αλλά εάν έχετε σημαντικό πρόβλημα EMI, θέστε στο Enabled για τη μείωση του EMI. Θυμηθείτε να απενεργοποιήσετε το άπλωμα φάσματος όταν κάνετε overclocking, επειδή ακόμη και ένα μικρό τρεμόπαιγμα μπορεί να δημιουργήσει μια προσωρινή άνοδο της ταχύτητας του ρολογιού που μπορεί απλά να προκαλέσει το κλείδωμα του overclocked επεξεργαστή.

#### **Σημαντικό:**

Εάν δεν έχετε κάποιο πρόβλημα EMI, αφήστε τη ρύθμιση στο [Disabled (Απενεργοποιώ)] για τη βέλτιστη σταθερότητα και απόδοση του συστήματος. Αλλά εάν έχετε σημαντικό πρόβλημα EMI, επιλέξτε την τιμή απλώματος φάσματος για τη μείωση του EMI.

Όσο μεγαλύτερη είναι η τιμή απλωμένου φάσματος, τόσο περισσότερο μειώνεται το EMI και το σύστημα θα γίνει λιγότερο σταθερό. Για την καταλληλότερη τιμή απλωμένου φάσματος, συμβουλευθείτε τον τοπικό κανονισμό EMI.

Θυμηθείτε να απενεργοποιήσετε το άπλωμα φάσματος όταν κάνετε overclocking, επειδή ακόμη και ένα μικρό τρεμόπαιγμα μπορεί να δημιουργήσει μια προσωρινή άνοδο της ταχύτητας του ρολογιού που μπορεί απλά να προκαλέσει το κλείδωμα του overclocked επεξεργαστή.